## **SCUBAPRO**

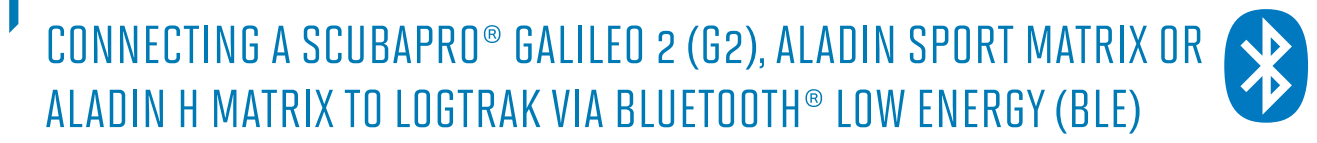

## **From an Android device**

Your Android device must be upgraded to Android 4.3 or higher and be equipped with Bluetooth® Low Energy technology (Bluetooth® 4.0 and higher).

1. Install the SCUBAPRO LogTRAK app (free from Google Play Store) and make sure you have the latest version running on your device.

## **Note:**

For devices running on an earlier version of Android, the LogTRAK app will install but will not be able to manage Bluetooth® Low Energy connections.

- 2. Make sure Bluetooth® is activated on your Android device
- 3. Start LogTRAK app
- 4. Switch on your dive computer
- 5. Go to the Bluetooth® menu of your dive computer and activate Bluetooth® pairing mode. (Please refer to your dive computer's user manual for more details on how to activate Bluetooth® pairing mode)
- 6. On LogTRAK app, select "Connect" from the app menu or just hit "+" from Logbook display.

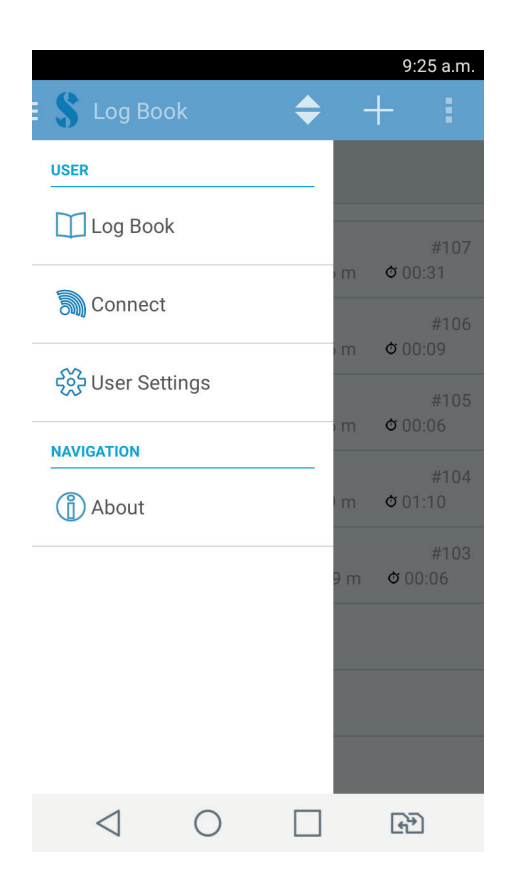

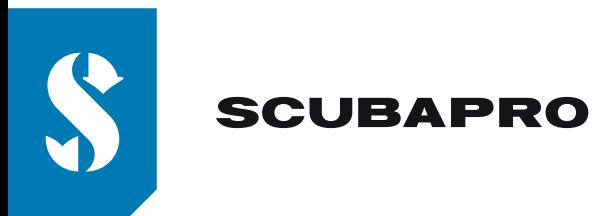

- 7. Hit the Bluetooth® connectivity icon (right hand top corner)
- 8. Hit "PRESS to display dive computer"

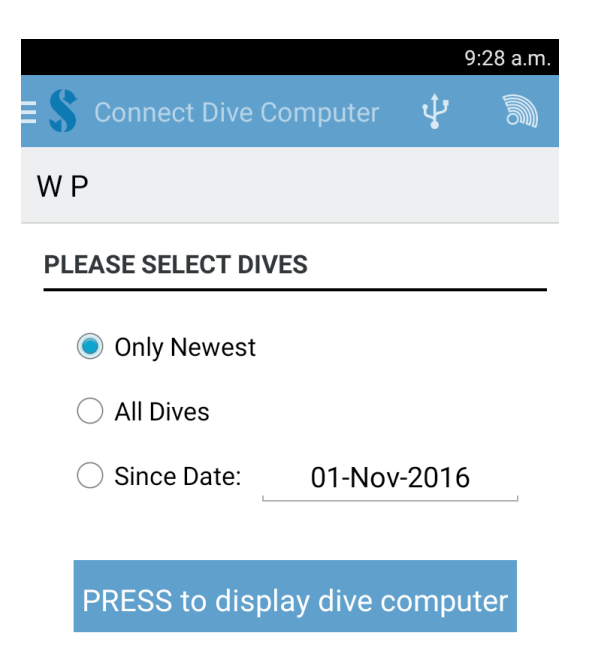

9. The Android device will establish Bluetooth® connection with your dive computer. The first time you connect your dive computer to your Android device, you have to enter the 6 digit code shown on dive computer display.

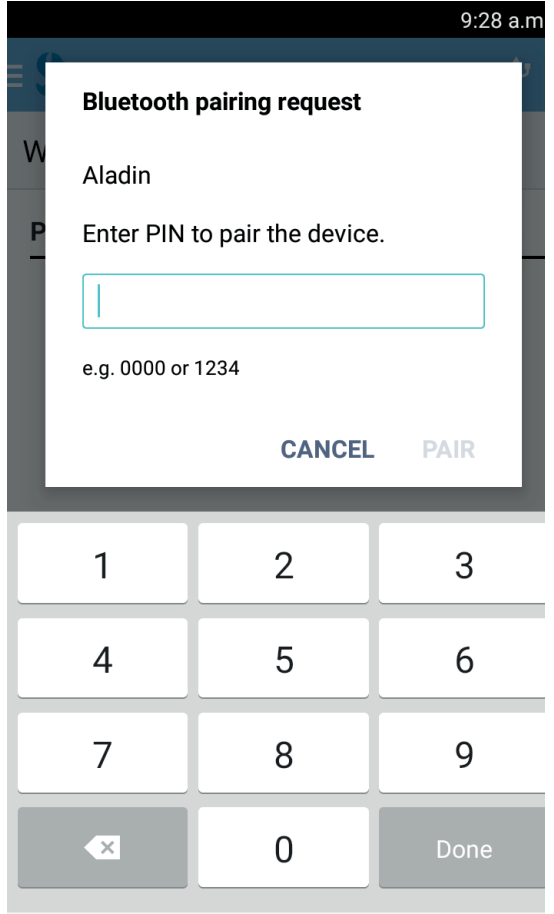

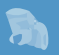

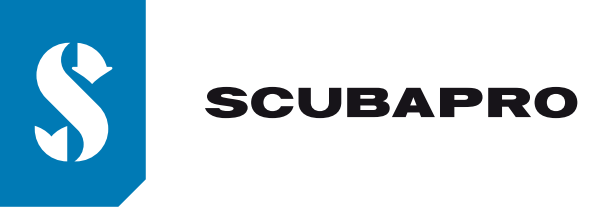

10. When you receive the message that connection is established hit "Start Download" **Note:**

If your dive computer is connected to the Android device, the Bluetooth® connectivity icon is no longer displayed.

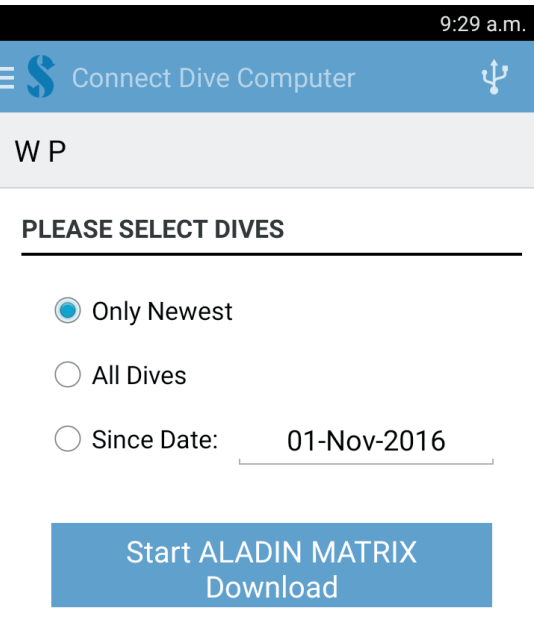

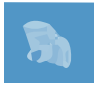

11. When you receive the message that connection is established hit "Start Download" **Note:**

If your dive computer is connected to the Android device, you will see the connection symbol:  $\mathbf{D}$ on your dive computer display.

## **Troubleshooting:**

Even if you have successfully paired and connected your dive computer to the LogTRAK app, a later connection can sometimes fail, for example after an update of the Android operating system. If this happens, remove your dive computer from the list of Bluetooth® devices paired with your Android device. (It will delete the pairing information stored on your Android device). Repeat the above process starting from point "2" to pair your dive computer with your Android device again.